## **Q&A: Logging into the Student Administration (SA) System with Your NetID**

(Effective 08/09/2013)

- **Q:** What is the change and who is affected by it?
- **A:** Effective August 9, 2013, **students, instructors and advisors** who currently log into the PeopleSoft SA System with their 7-digit numeric ID will log in with their alpha-numeric **NetID** and **NetID password**.
- **Q:** Who is not affected by this change?
- **A: Administrative users** who currently log into the SA System with their alpha ID in all CAPS (FIRSTINITIALLASTNAME) will continue to log in that way. No change.
- **Q:** What **URL** do I use to log into the SA System?
- **A: [http://www.studentadmin.uconn.edu](http://www.studentadmin.uconn.edu/) All end users** and **all UConn departmental website links** should point to this page.

*Important!* If you currently have a Favorite or Bookmark set for the SA System login page, **reset it**.

At **[http://www.studentadmin.uconn.edu](http://www.studentadmin.uconn.edu/)** a **landing page** displays as pictured below:

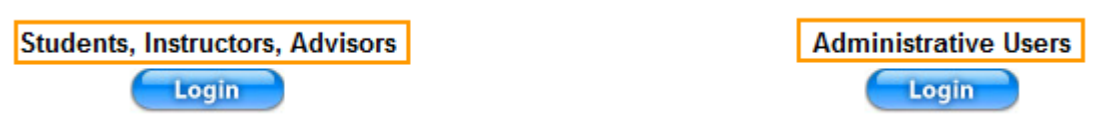

When **students, instructors and advisors** click their *Login* button, the **NetID Single Sign-On** page displays.

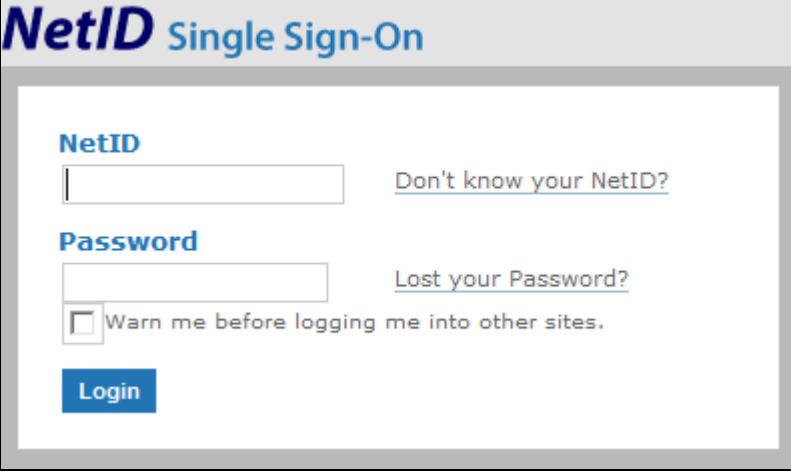

When **administrative** users click their *Login* button, the **SA System login page** displays. No change.

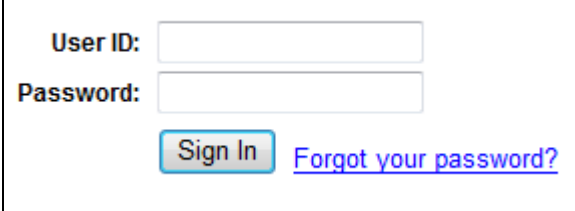

*Tip!* Use the **Student Administration link** at **<http://go.uconn.edu/>** to acccess the SA System landing page:

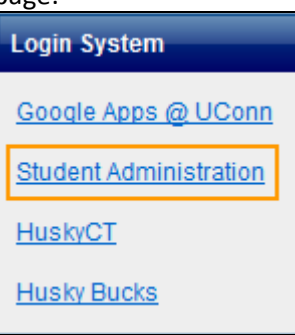

Faculty and Staff can use the Student Administration link on the **<http://uconn.edu/facultystaff/>** page.

**C**<sub>n</sub><sup>2</sup> Student Administration

- **Q:** What if I don't know or **forget my password** for logging into the SA System?
- **A: Students, instructors and advisors** must retrieve or update their **NetID password**. Click the *Lost your Password?* link on the **NetID Single-Sign-On** page, or access the NetID home page, <https://netid.uconn.edu/NetIDHome/> to retrieve or reset their password.

*Tip!* Set up **[secondary contact](https://netid.uconn.edu/tools/secondary_contact.php)** information for your NetID. Provide a second email address and/or a cell phone number, so you will be able to change your NetID password online without assistance.

- **A: Administrative** users continue to reset their **SA System password**. Click the *Forgot your password?* link on the **SA System login page**. No change.
- **Q:** Once I log into the SA System, has anything changed in the way I navigate or search for records?
- **A:** No. Everything you currently know about or do within the SA System remains the same.
- **Q:** Who do I contact for **assistance**?
- **A:** The UITS Help Center at **860-486-4357** or emai[l helpcenter@uconn.edu.](mailto:helpcenter@uconn.edu)
- **Q:** Will administrative users ever log into the SA System with their NetID?
- **A:** Yes, down the road. We'll keep you posted.
- **Q:** What if I was charged a **late fee** by the Bursar's Office?
- **A:** Fee bills were due August 1, 2013, prior to the student log in change effective August 9th. If a student wishes to appeal the \$50 late fee applied on August 12th, they may do so at: <http://www.bursar.uconn.edu/forms.html>